## Setting up a meet  $\rightarrow$  File  $\rightarrow$  Select Open/New

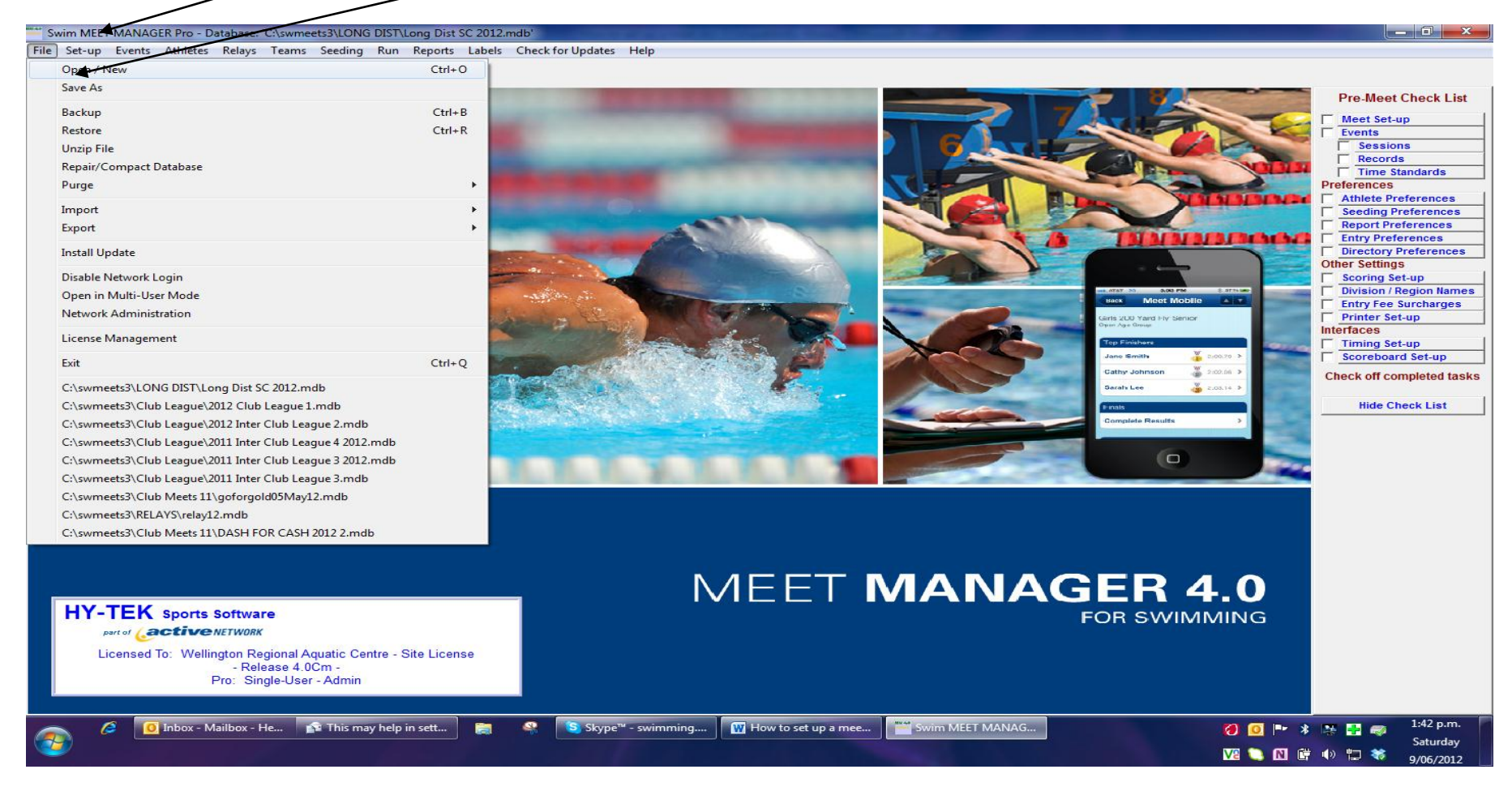

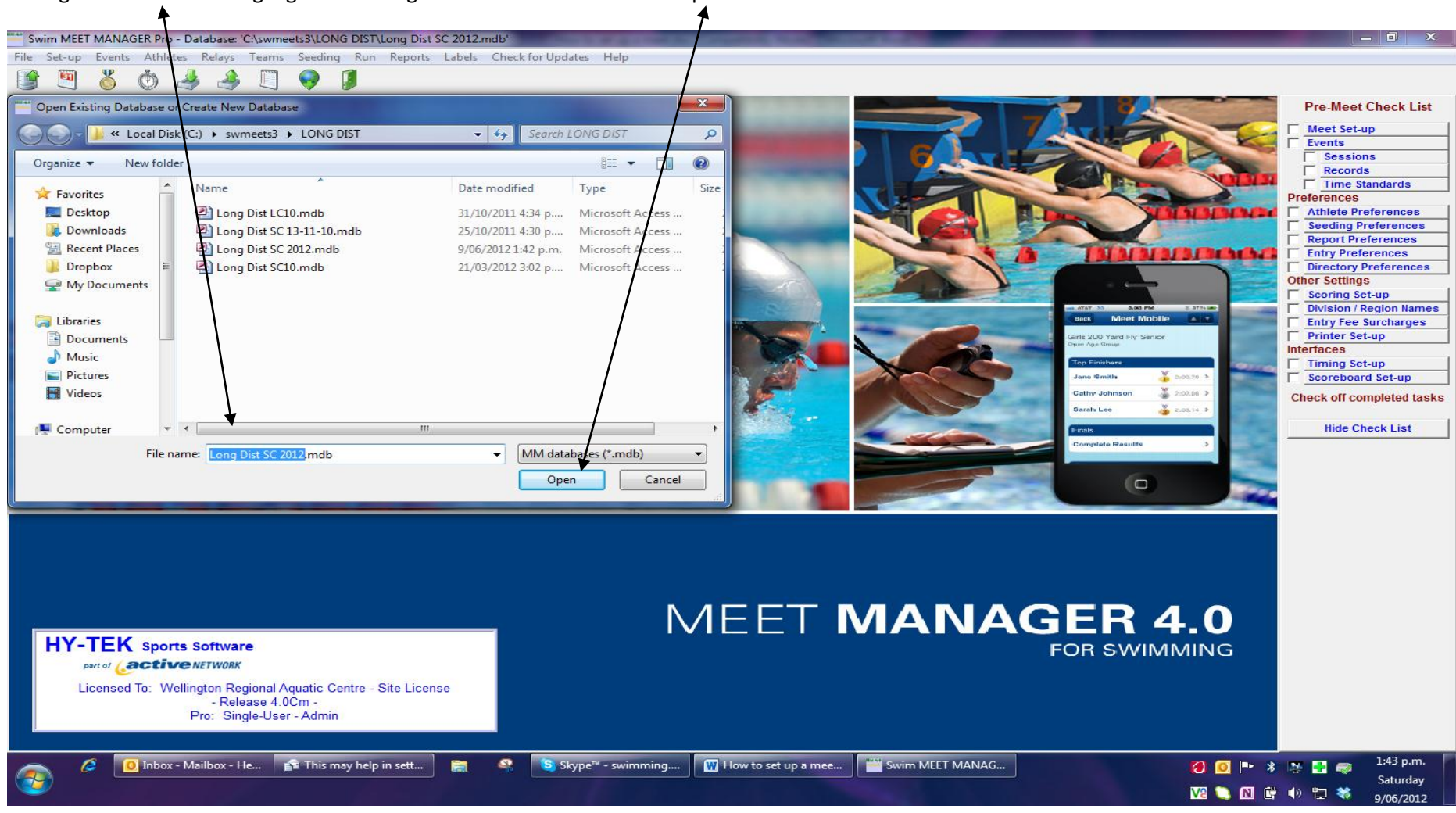

Then go to file name ... highlight and change the name of the meet  $\rightarrow$  Open

**go to Set-up and go through each item shown below;** 

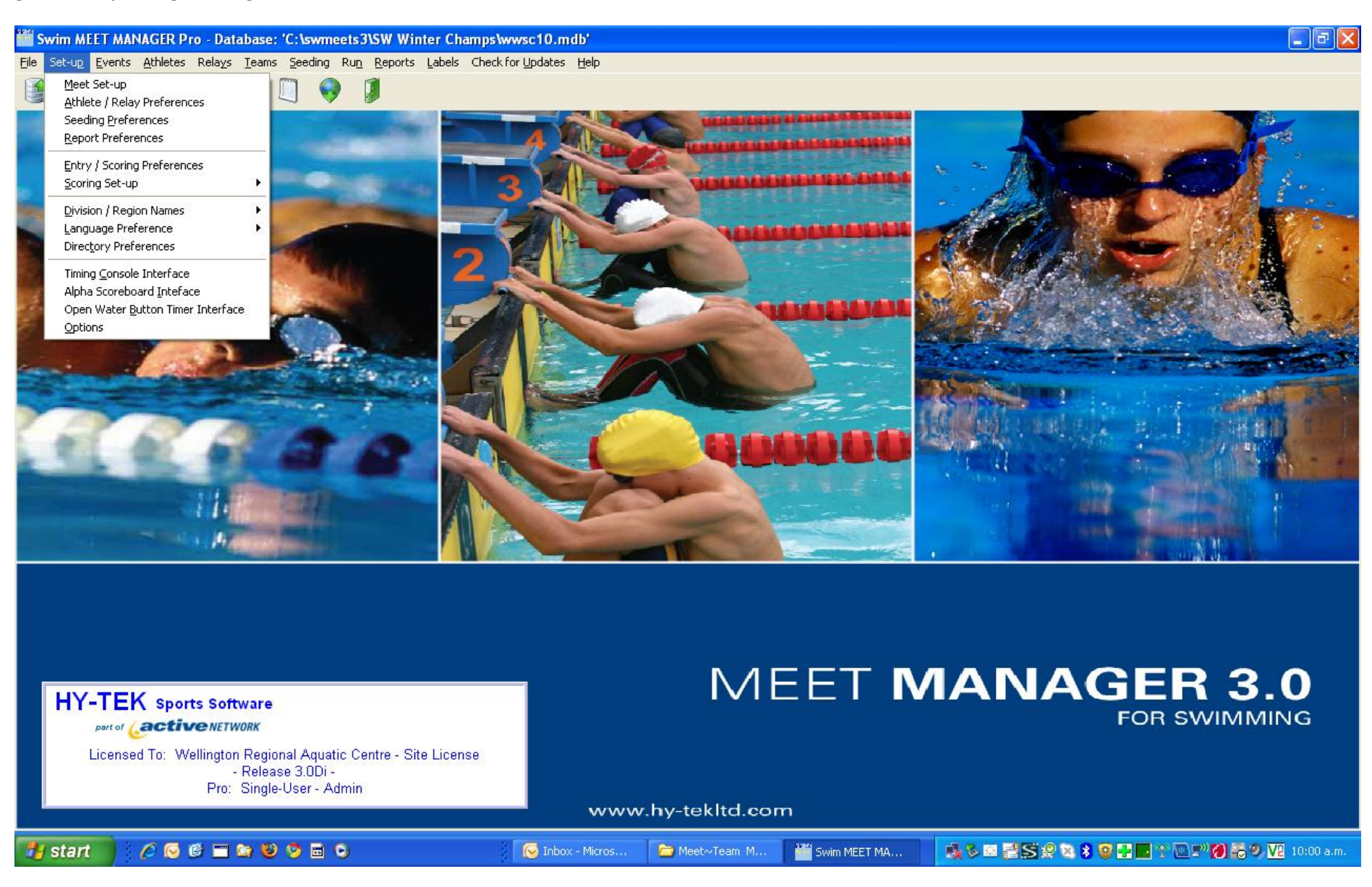

#### **Meet details:**

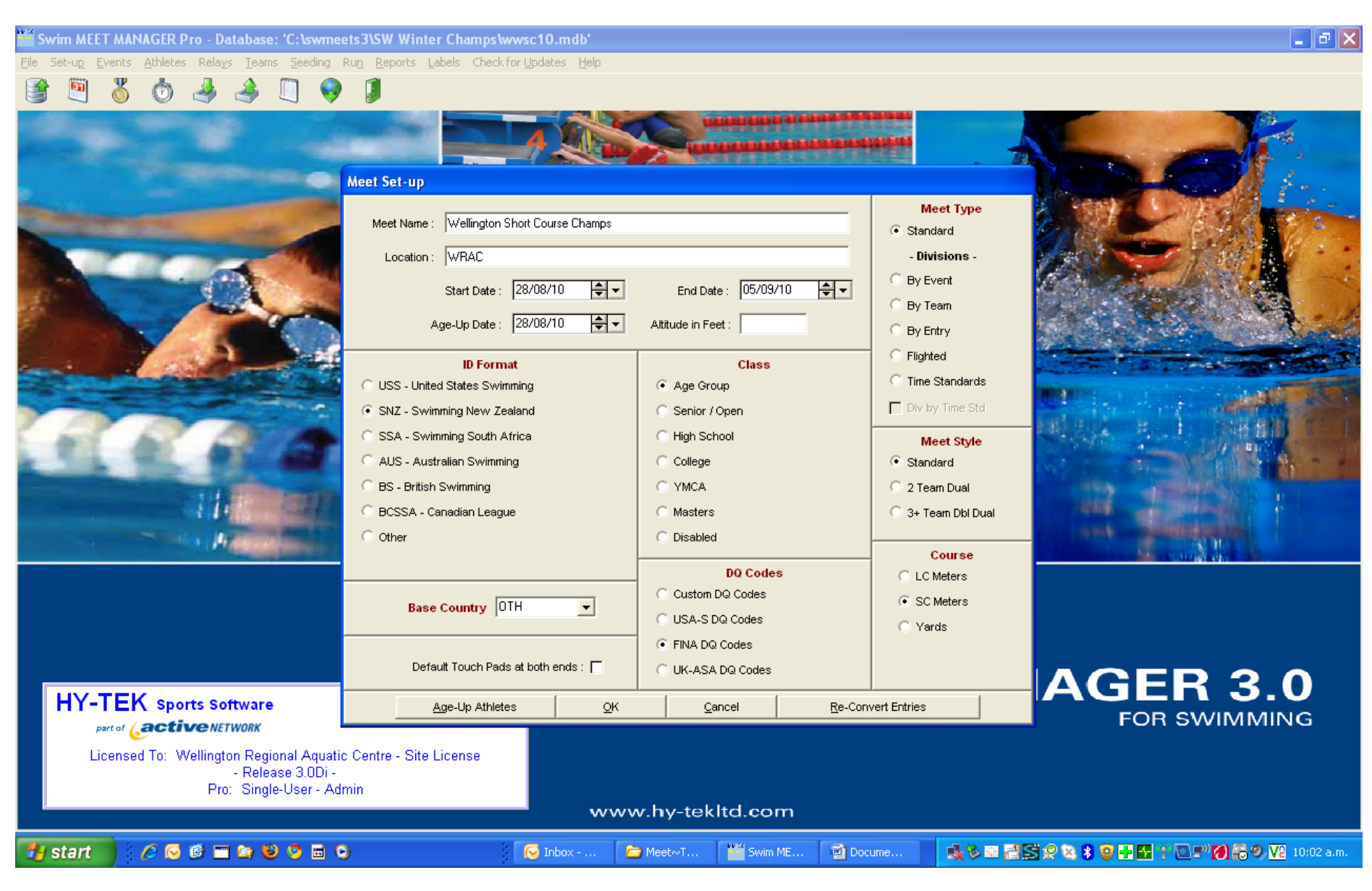

## **Athlete & Relay Preferences;**

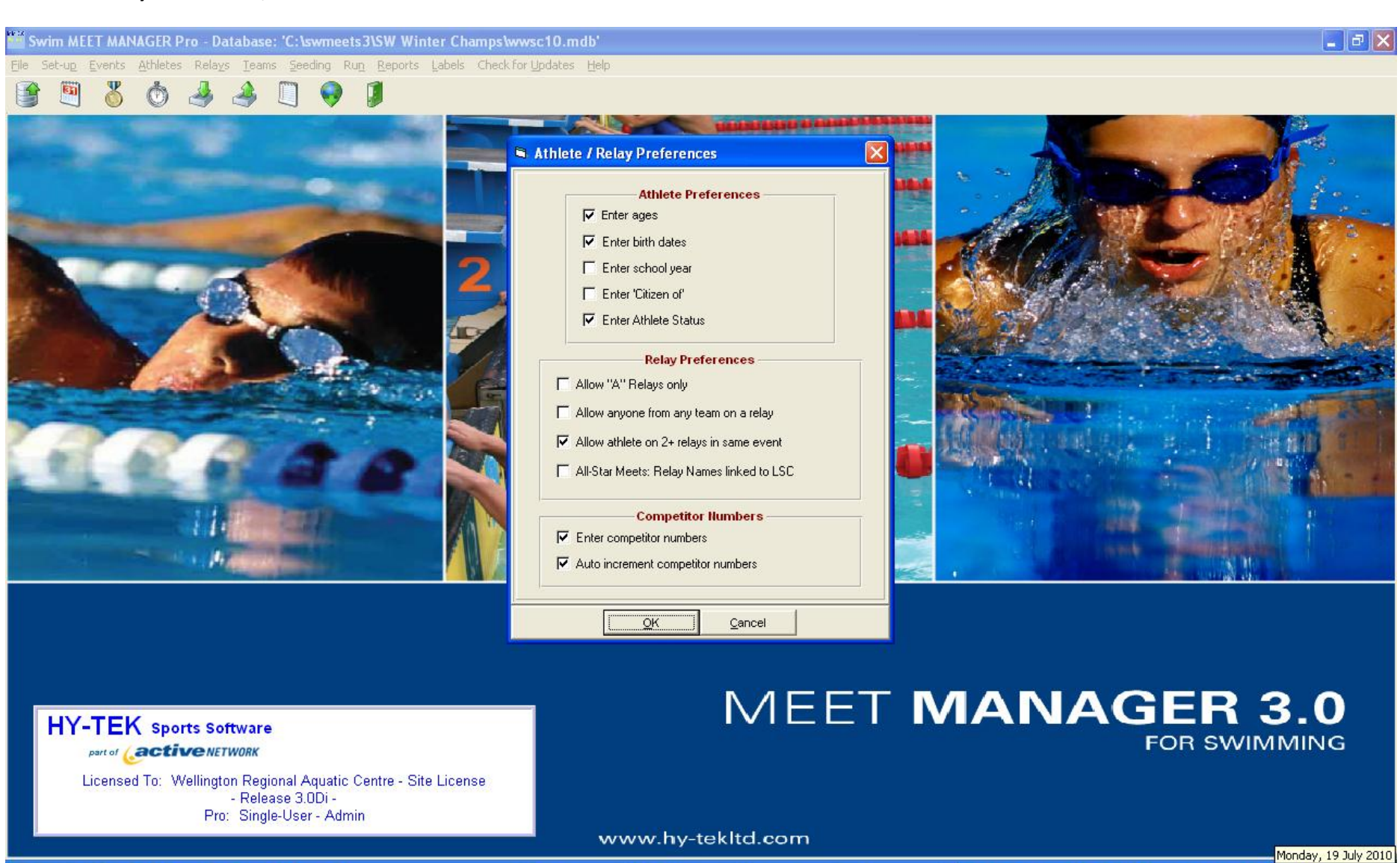

Swim ME.

Docume..

 $\bullet$  Inbox - ...

Meet~T..

成る国著SS2な89日图?2022053 区 10:03 a.m.

**Start** 

 $C$ **CCHAUGEO** 

## **Standard Seeding 1; this seeding is very important for WRAC meets**

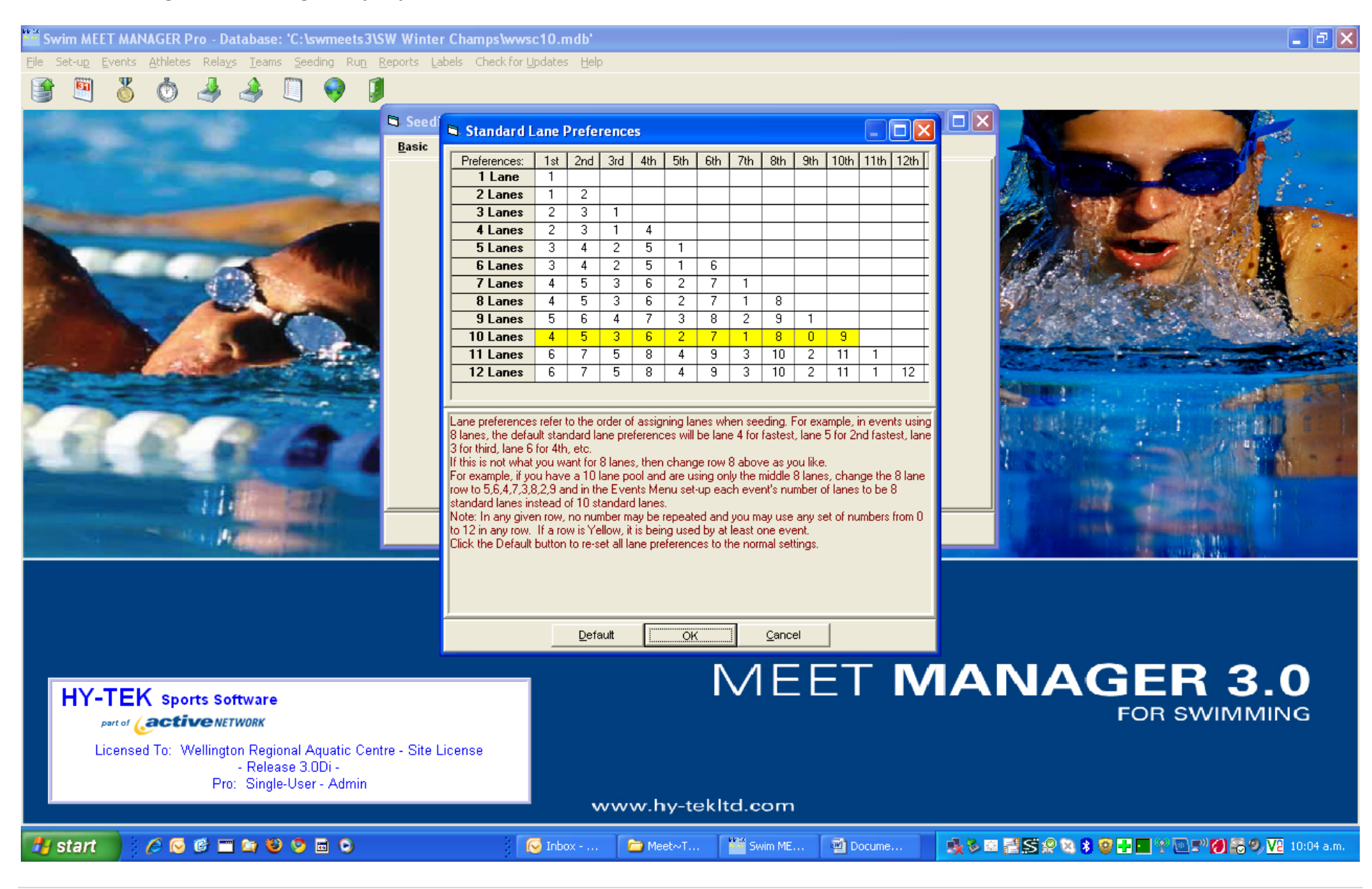

## **For specific lane seeding – like 24 meet where teams are allocated lanes**

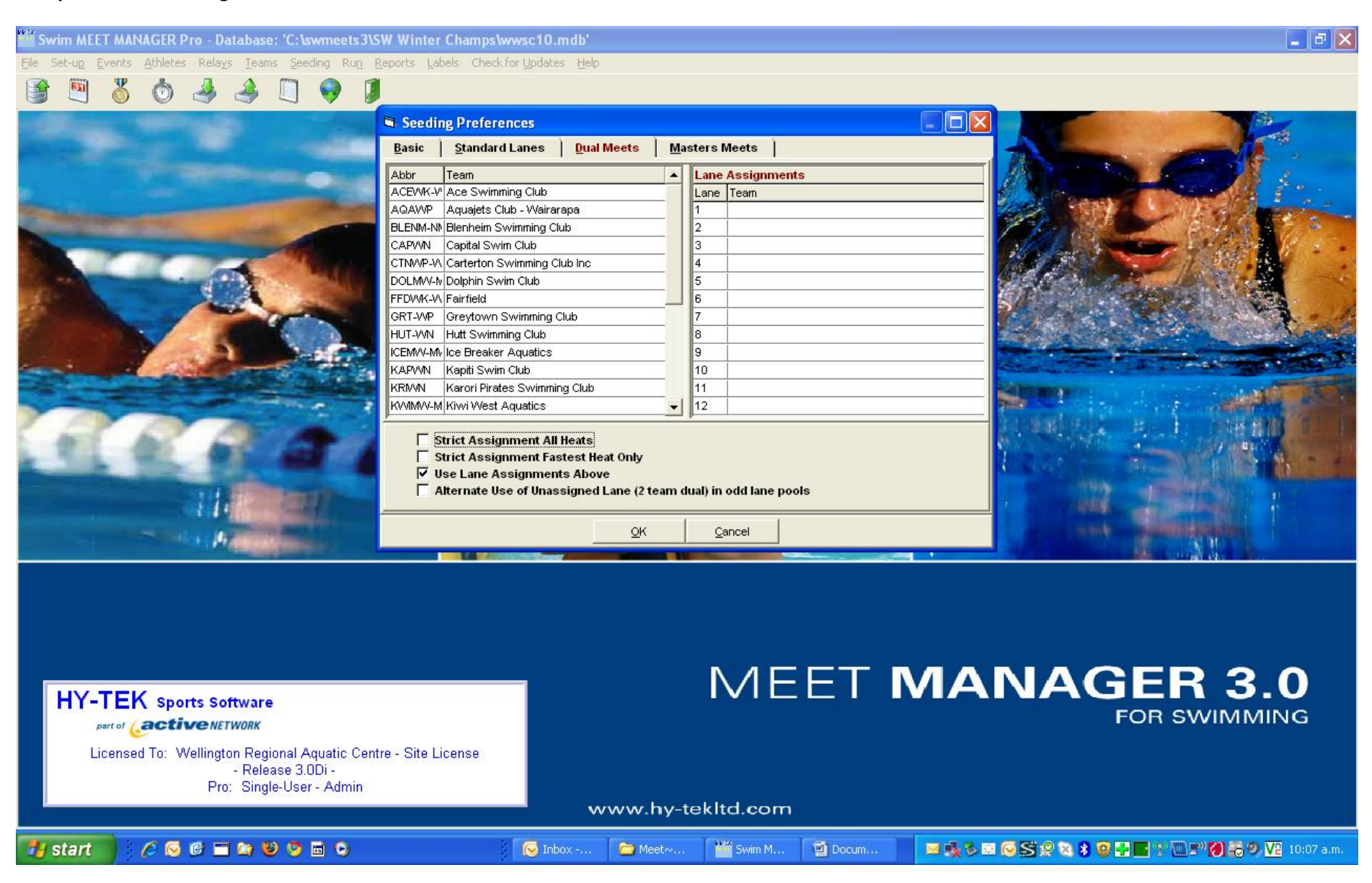

#### **Report Preferences**

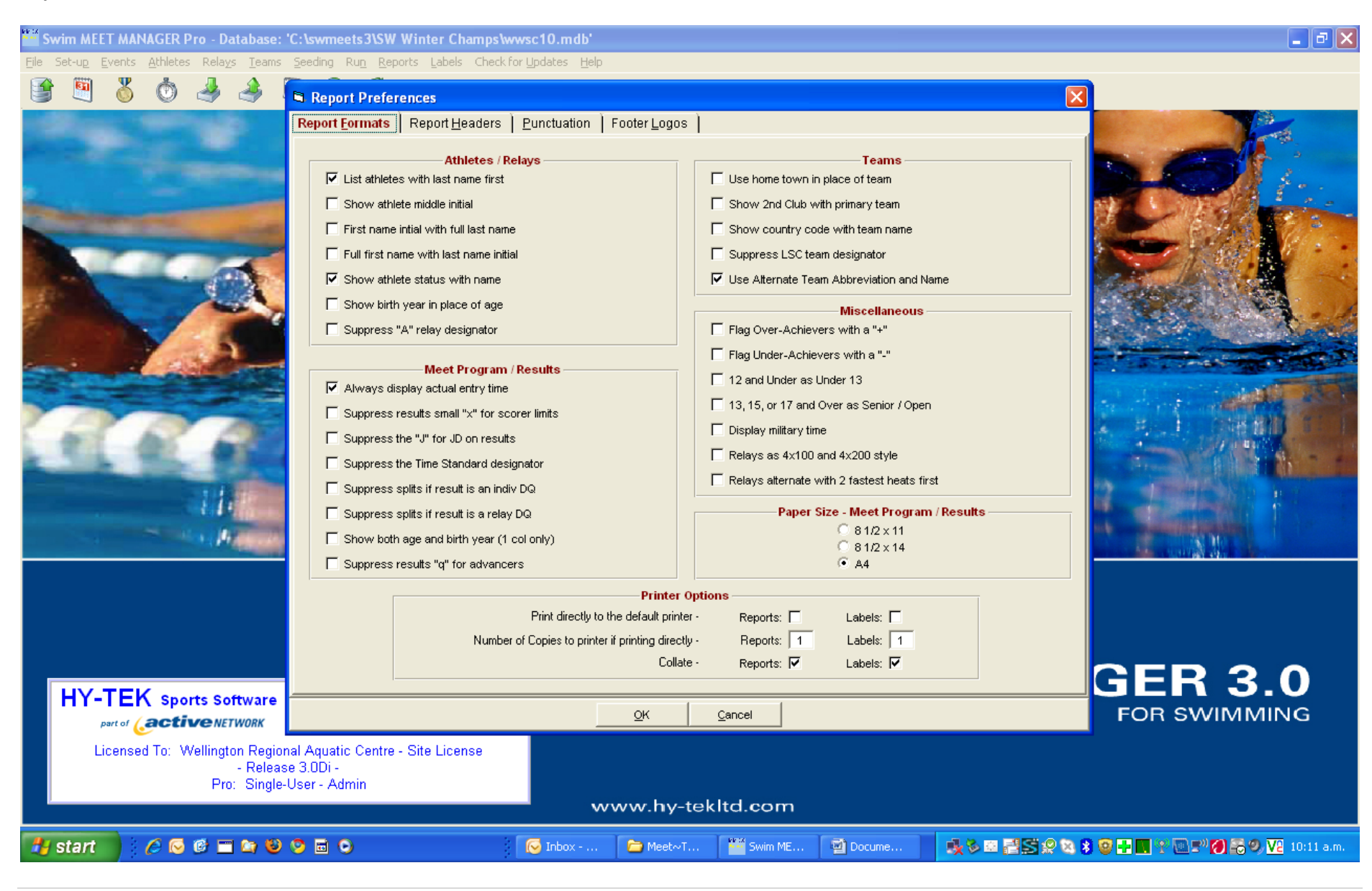

## **Specs**

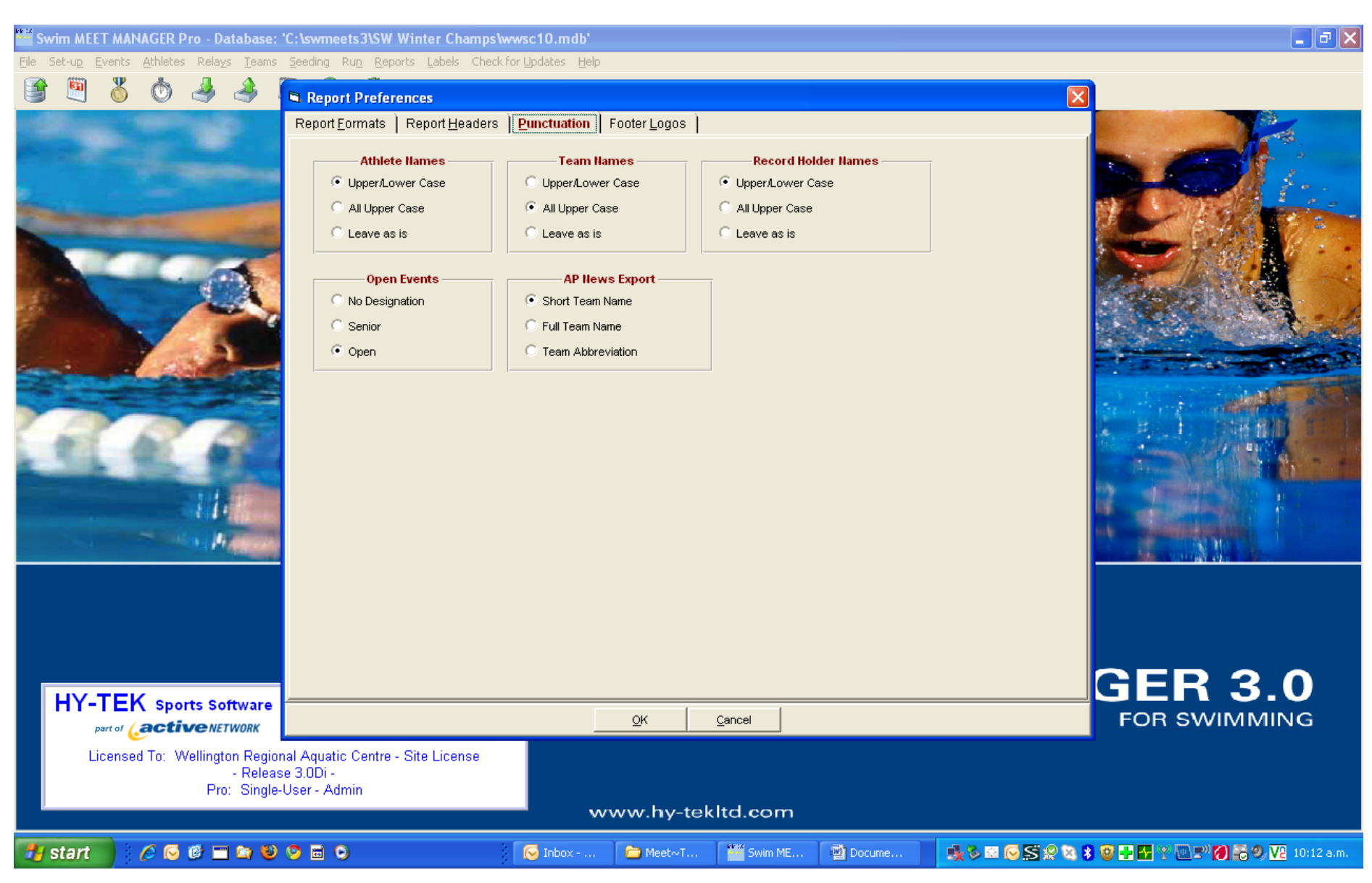

# Also can add headings for events here if you wish .... Not a must

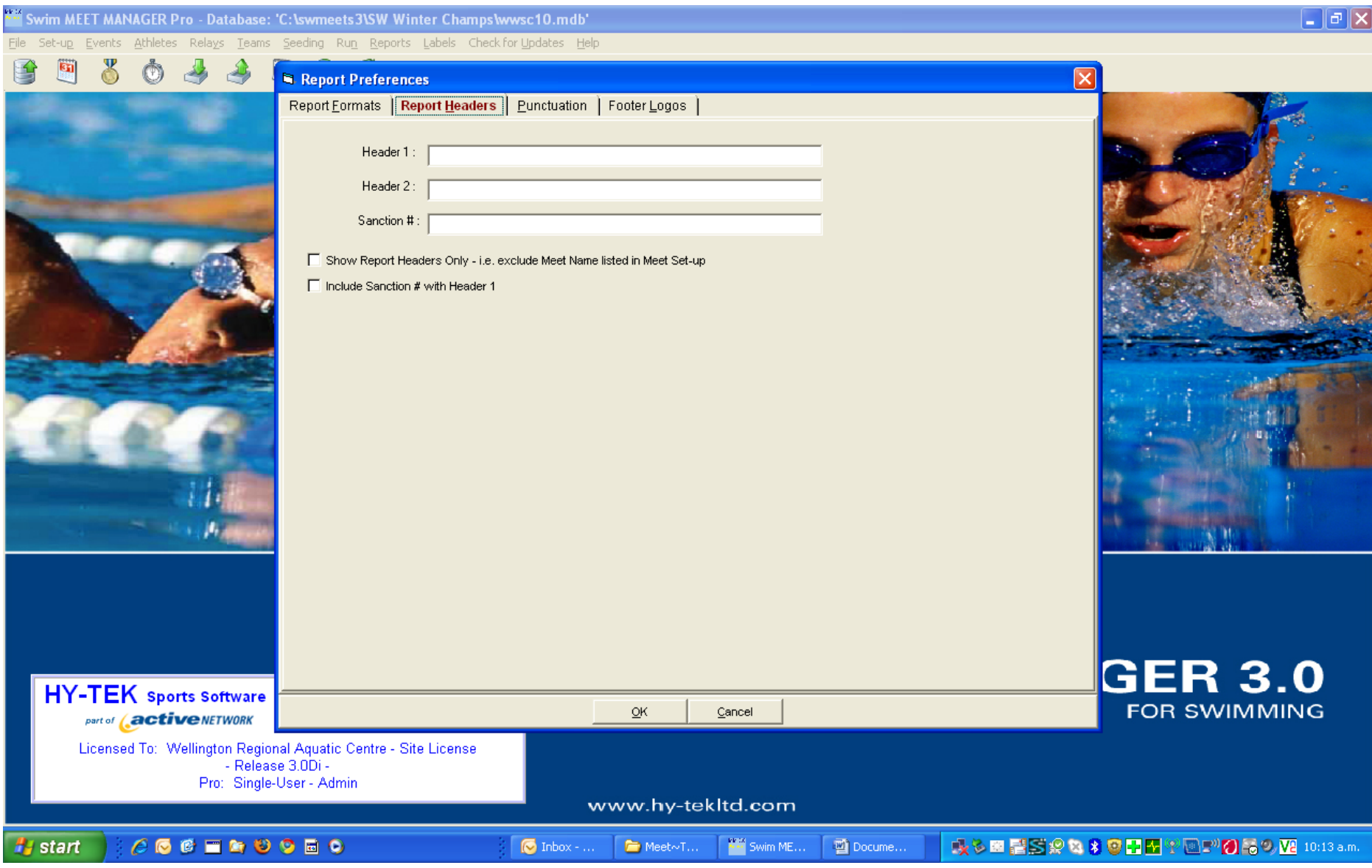

# And Logos if you want [again it's a choice]

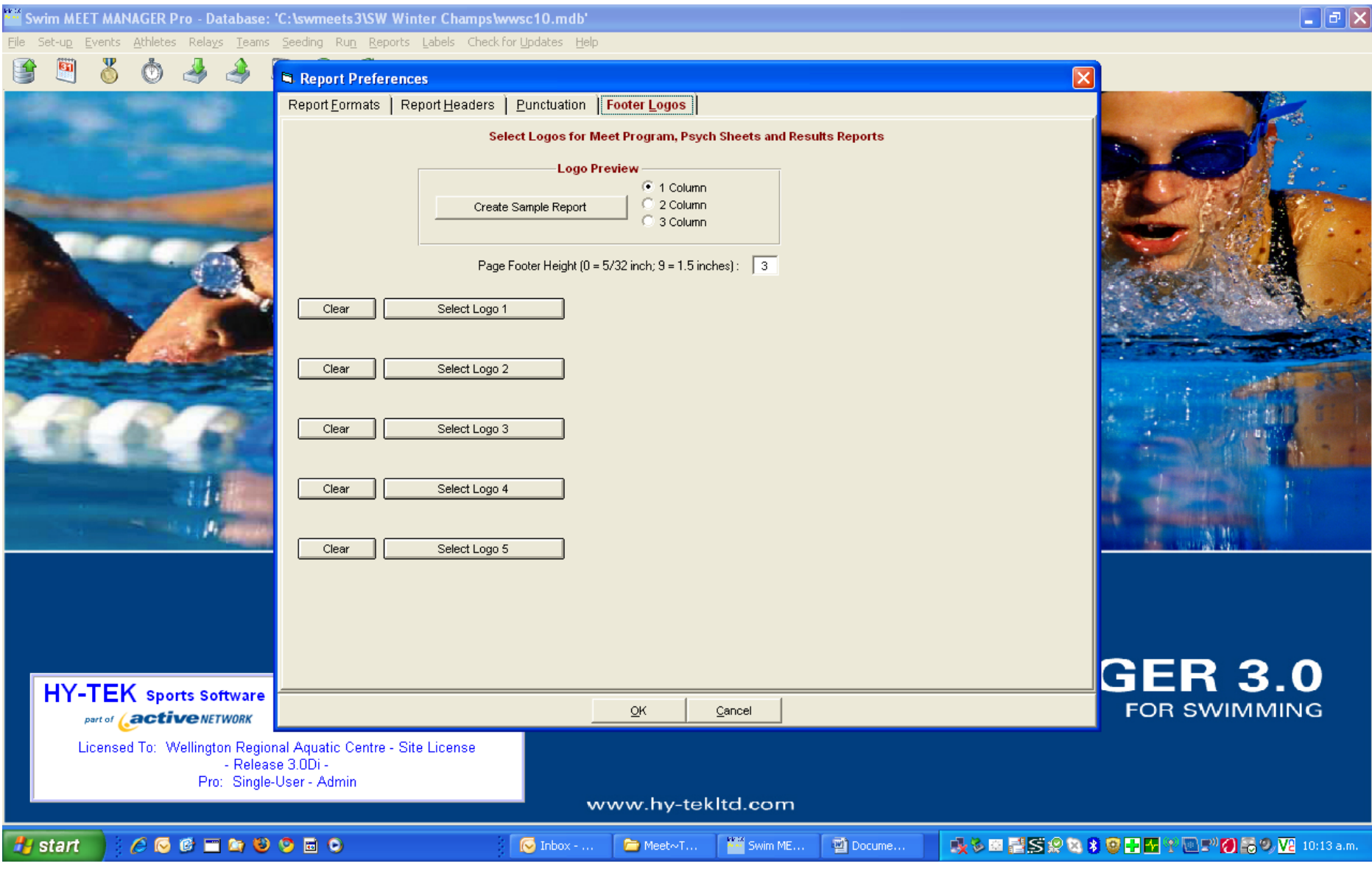

# **Enter/Scoring ensure FINA Points are showing**

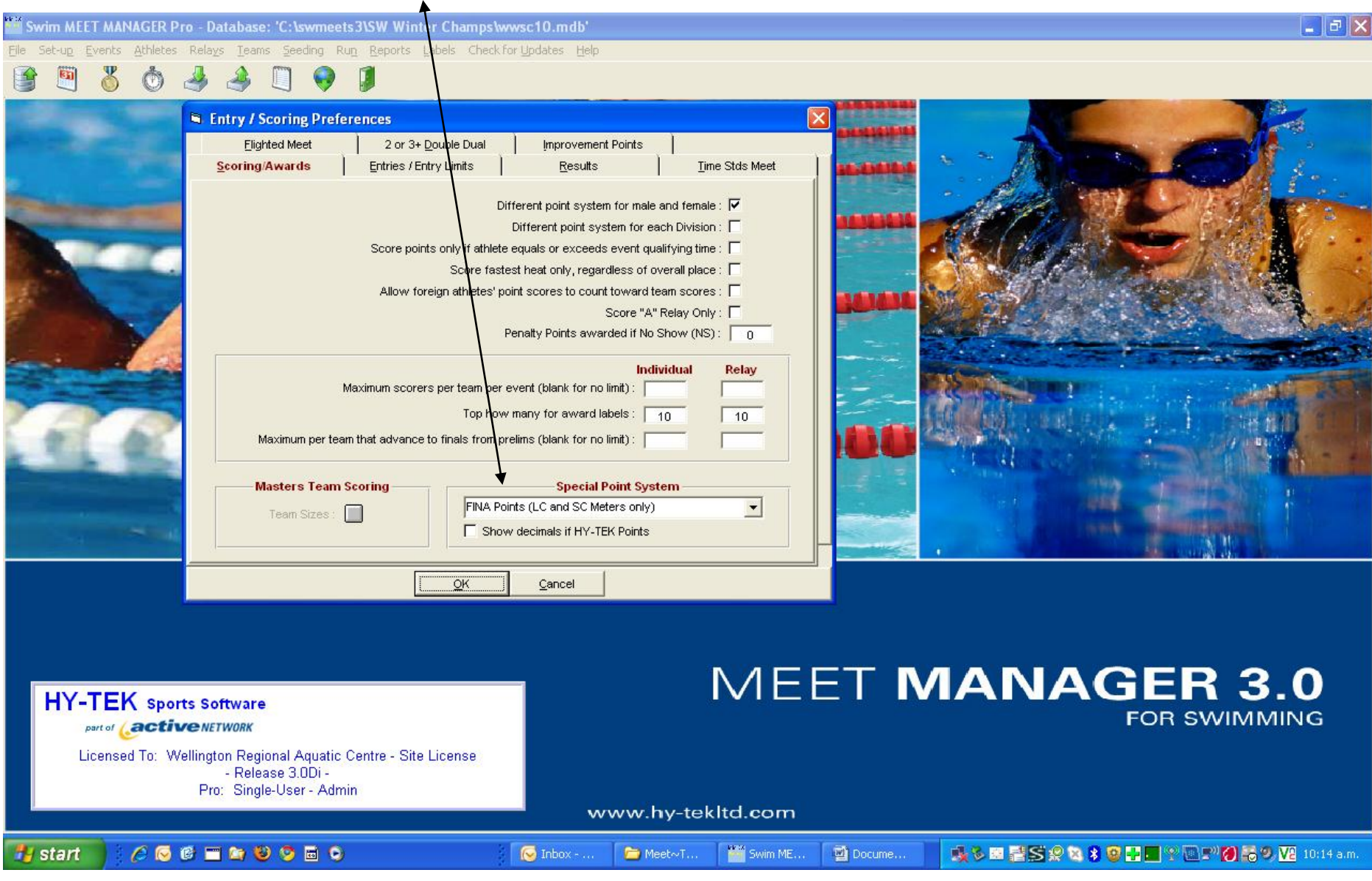

# **Qualifying Periods entered here**

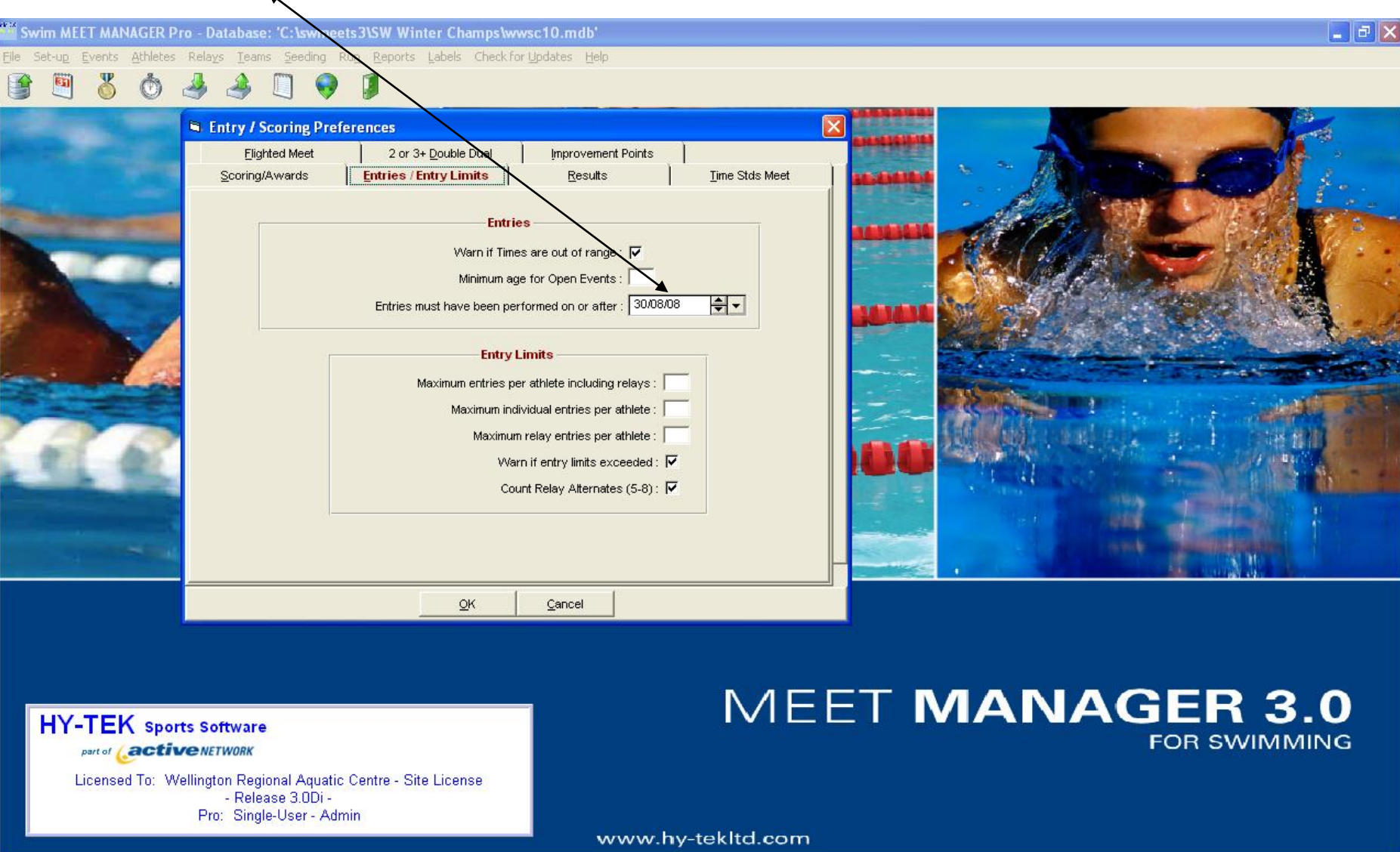

 $\bullet$  Inbox - ...

 $\blacksquare$  Meet $\sim$ T...

Swim ME...

 $\Box$  Docume...

成立图 OSR & SODE TOT OS9 W 10:14 a.m.

**H**<sub>s</sub> start

 $\begin{array}{c} \mathcal{L} & \mathbf{0} & \mathbf{0} & \mathbf{0} & \mathbf{0} & \mathbf{0} & \mathbf{0} \\ \mathcal{L} & \mathbf{0} & \mathbf{0} & \mathbf{0} & \mathbf{0} & \mathbf{0} & \mathbf{0} \end{array}$ 

#### Scoring set up

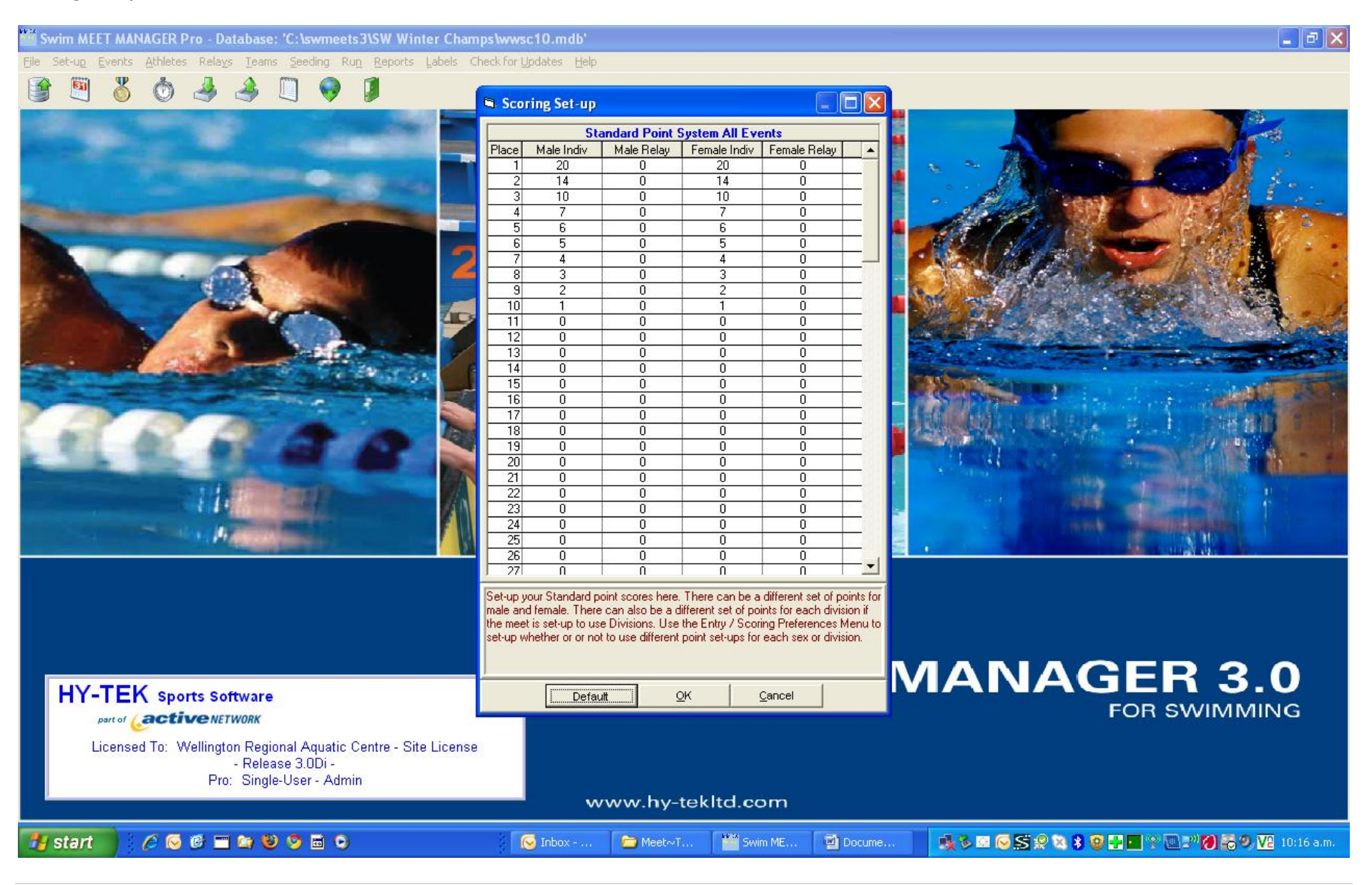

## **Check Age**

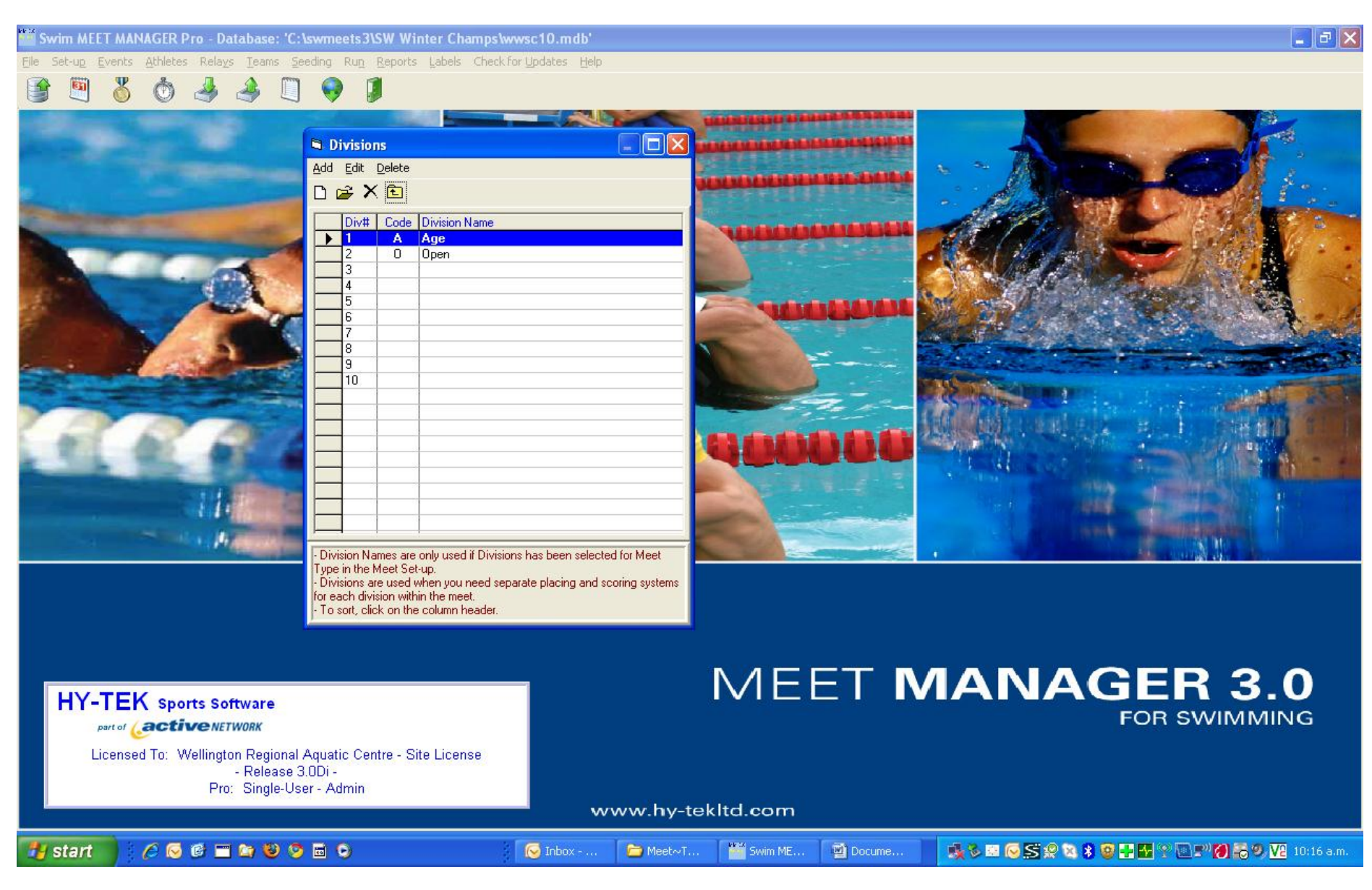

## Check timing set up

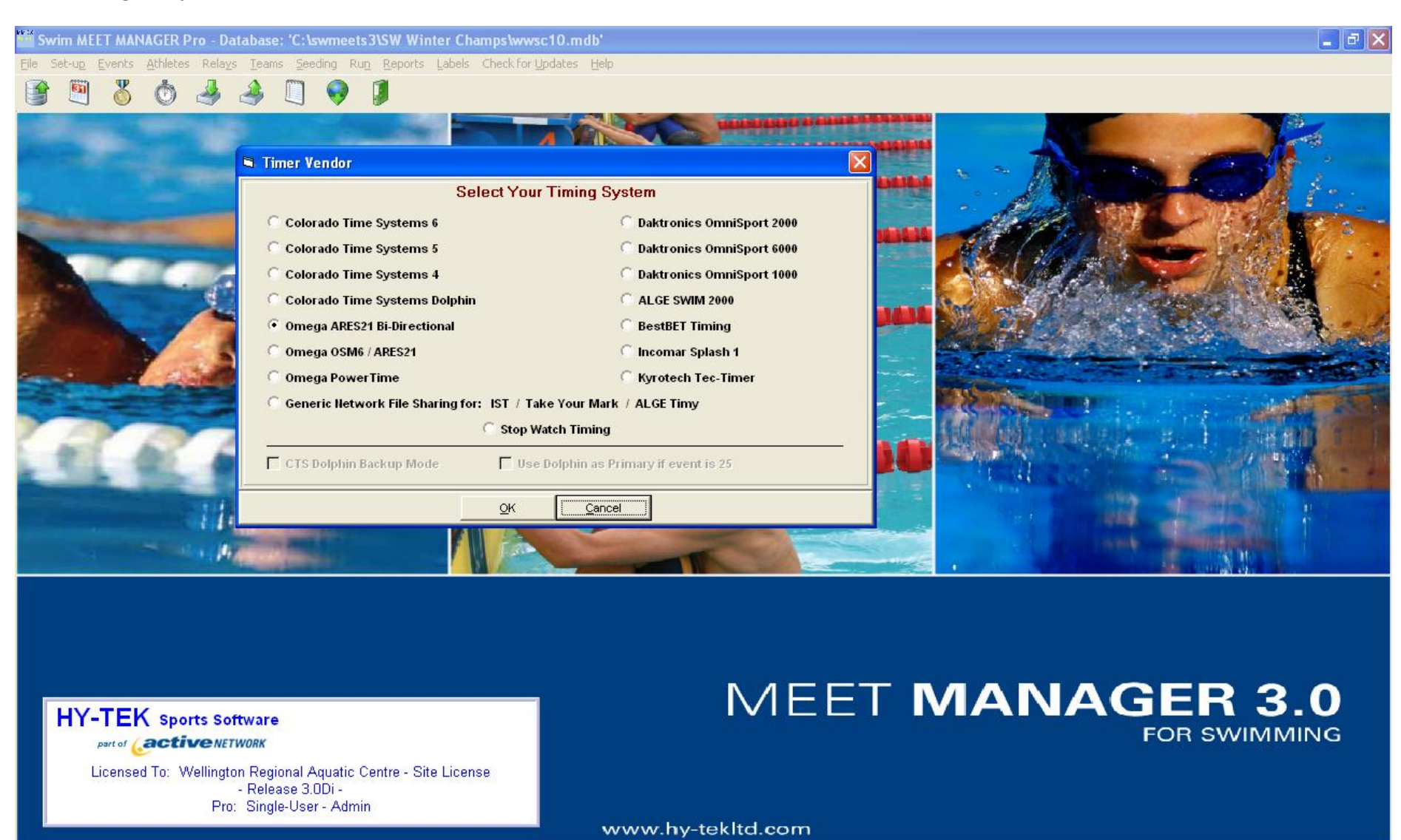

 $\bullet$  Inbox - ...

Meet~T.

Swim ME.

Docume..

成る田口SRQ39口图?□■?□●●V210:17am

 $16$ | Page

**Start** 

 $C$ **CCHAUGHO** 

## **Meet events**

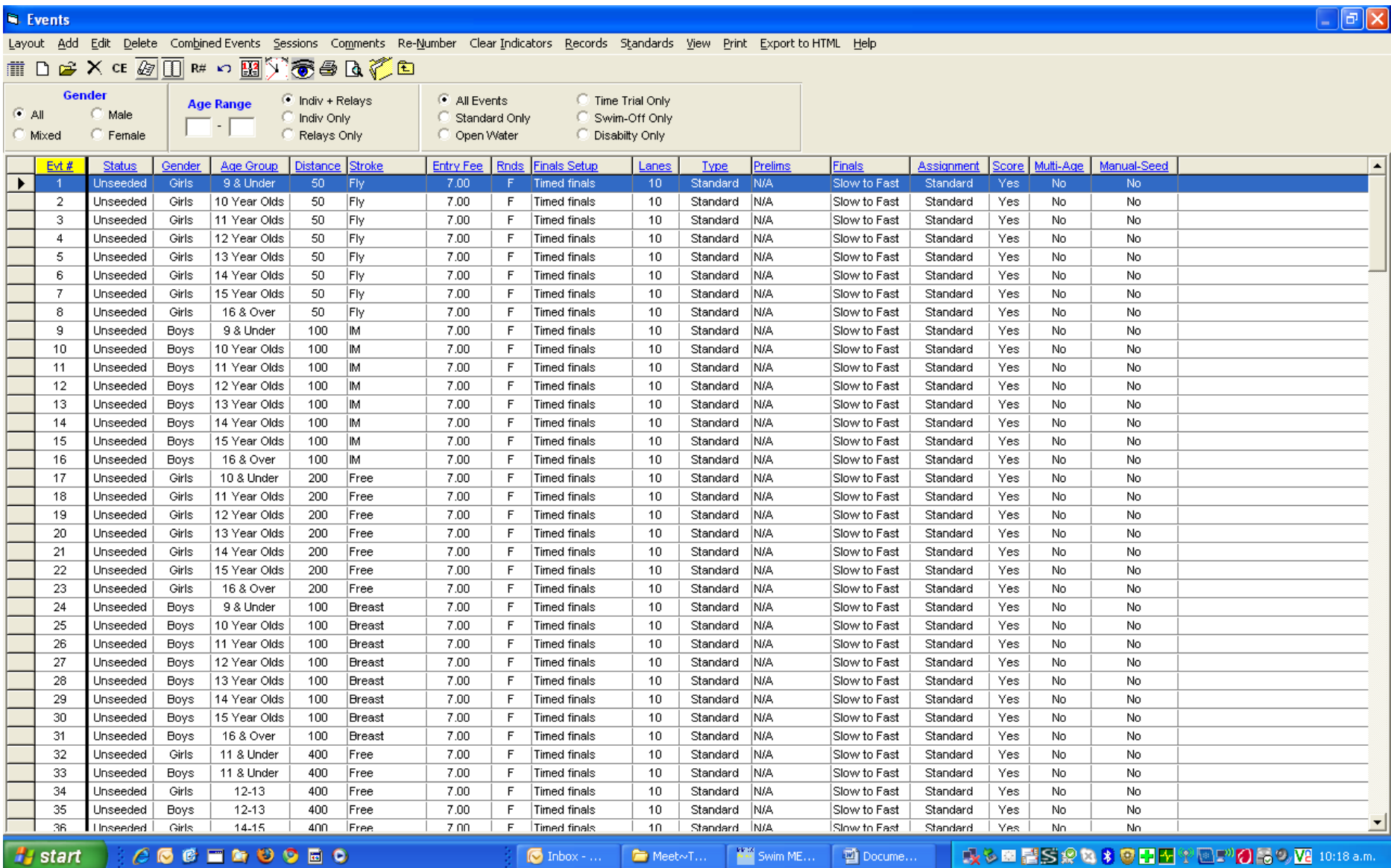

## **Specific details for events**

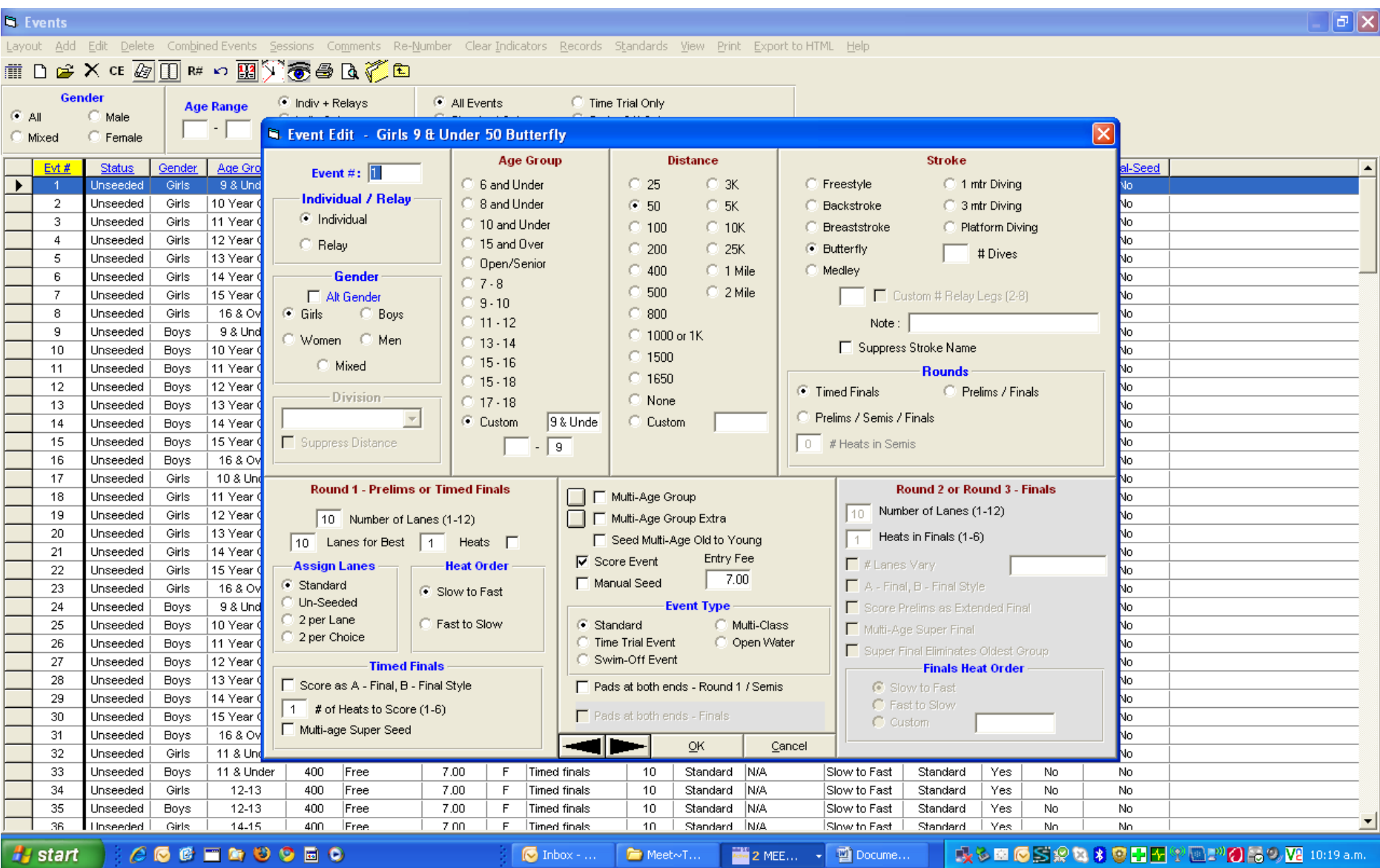